# Sistema de digitalización de datos para un microcalorímetro

*Alejandro Torres Pacheco asesor: Carlos Manuel Formigli Laboratorio de Técnicas Digitales, FACEyT, Univ. Nacional de Tucumán, Avenida Independencia 1800, San Miguel de Tucumán, CP4000 cmformigli@fbqf.unt.edu.ar*

*Resumen***—Se construyó un sistema de adquisición de datos de baja velocidad, comandado por pc a través del puerto serial RS 232, para ser usado en la recolección de datos arrojados por un microcalorímetro. El sistema permite la visualización en tiempo real de experimentos calorimétricos en la pantalla de una PC, así como el almacenamiento y preprocesamiento de los datos. Se logró: un ahorro total en el tiempo de digitalización de los datos, que antes se hacía desde el registro en papel generado por un registrador de carta; una interfaz amena y simple con el usuario; extrema facilidad en el manejo de los archivos, por usarse formato de texto simple; y la capacidad de envío de los datos y de avisos por correo electrónico.**

**Abstract: A low speed acquisition system pc commanded thru a RS232 serial interface has been constructed, to be used for collecting data from a microcalorimeter.** 

**The system allows the visualization in real time of calorimetric experiments on the graphic display of a PC, as well as the storage and preprocessing of the corresponding data. It was achieved: a total saving in the time of digitization of the data, that before was made from the record generated by a chart recorder; a comfortable and simple interface with the user; extreme easiness in the handling of files, due to the use of plain text format; and the capacity of sending data and warnings by e-mail.**

## I. INTRODUCCIÓN

El calorímetro para el cuál se construyó el sistema de adquisición pertenece a la cátedra de Química Orgánica II, de la Univ. Nac. de Tucumán. Este instrumento es del tipo de conducción de calor por termopilas con arreglo mellizo en oposición y se emplea para registrar la actividad térmica de especies vivas: concretamente la producción de calor de semillas durante su germinación, y de manera indirecta el consumo energético de microorganismos existentes en suelos.

La señal arrojada por las termopilas pasa por un amplificador chopeado para luego ser introducida en un registrador a pluma. La señal necesita ser procesada matemáticamente para poder ser interpretada: se calcula por ejemplo su integral, crecimiento logarítmico, tiempo de crecimiento y otros índices matemáticos utilizando una computadora tipo PC.

Antes de la construcción del sistema de digitalización que se describe aquí, la digitalización de la señal la hacía punto por punto un operador humano, a partir del registro en papel. Por otro lado se observó que la electrónica de transducción para la señal de las termopilas mostraba un desempeño aceptable. La digitalización a mano, es valorada por resultar muy didáctica

para el personal en entrenamiento, pero resulta extremadamente impráctico y caro en horas hombre, cuando se necesitan realizar muchos experimentos. Por esto se decidió mejorar el arreglo experimental con el fin de automatizar la digitalización y almacenamiento de la señal en una PC.

Los principales objetivos del trabajo fueron:

1. Diseño del software y el hardware para poder adquirir datos y ser almacenados en una PC, con una resolución no menor que 10 bits y con una excursión de la tensión de entrada ajustable entre 500 y 1500mV según el tipo experimento que se realice con el calorímetro, (es decir: el rango de la señal de entrada puede ir desde 0-500mV hasta 0-1500mV).

2. Adecuada gestión de datos obtenidos de un experimento calorimétrico, que consiste en la acumulación automática y ordenada en archivos de los datos de potencia térmica arrojados por el microcalorímetro, así como los datos de tiempo correspondiente.

3. Visualización de los datos en forma gráfica y en tiempo real. Se hizo hincapié en que el software fuese amigable para el usuario, de uso intuitivo y fácil; para lo cual se trataron de mantener ciertos estándares como las opciones de menú, presentes en otros programas utilizados por los usuarios como el MS Excel, MS Word, etc.

#### II. DESCRIPCIÓN DEL MICROCALORÍMETRO

El microcalorímetro propiamente dicho consta básicamente de dos celdas idénticas, en una de las cuales se coloca la "muestra" viva a estudiar, (constituida por 1 semilla o por microorganismos contenidos en una porción de suelo), y en la otra, llamada de "referencia" se coloca material inerte, con impedancia térmica lo más equiparada posible con la "muestra". El conjunto de las dos celdas va introducido en un ambiente termostatizado, normalmente a 25ºC según lo descrito en [1].

El instrumento mide el flujo calórico, o potencia térmica, entre la celda de la muestra y el entorno termostatizado. Utiliza la celda de referencia para eliminar la señal de modo común debida a la temperatura del baño. Así, la termopila correspondiente a la "referencia" está conectada en oposición con la perteneciente a la "muestra", según [2].

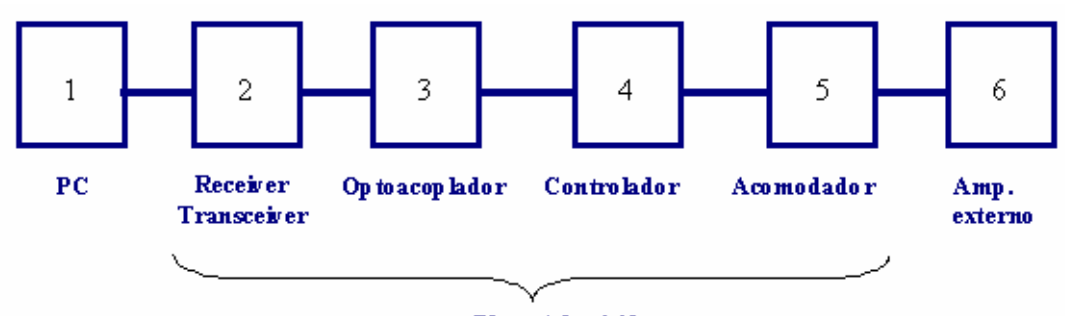

# Placa Adquisidora

Figura 1. Bloques funcionales del hardware.

La variable que es de mayor interés en los experimentos que se realizan es el calor total desprendido por la muestra en un lapso de tiempo. Para conocer dicha cantidad se realiza la integración de los datos de potencia con un software de tipo "planilla de cálculo".

La duración de los experimentos va desde 5 hasta 50 horas, y el intervalo de tiempo entre mediciones, es decir la frecuencia de muestreo, suele tomarse entre 2 y 0.10 muestras por minuto según el tipo de experimento que se realice, pudiendo ajustarse según convenga durante el transcurso del experimento. Así, se colectan normalmente entre 200 y 600 datos, de amplitud y tiempo por cada experimento calorimétrico. El tiempo requerido para leerlos desde el papel y colocarlos en la PC por un operador humano puede llegar a ser equivalente a una jornada de trabajo.

Para recolectar los datos a partir del registro en papel, o carta, se ha venido procediendo de la siguiente manera:

El registrador se coloca en su escala correspondiente a 1000mV, es decir que el carro se moverá desde un extremo al otro de la carta si el nivel de entrada pasa de 0v a 1000mv. En caso de que la señal proveniente desde las termocuplas sea excesivamente pequeña o excesivamente elevada se cambia el rango de entrada del amplificador de termocuplas, pero no la escala usada por el registrador, por lo que el span de la señal entrante al registrador resulta básicamente fijo, estando entre 0- 500mV y 0-1500mV según el tipo de organismo sobre el que se estén haciendo los experimentos; remolacha, soja, microorganismos, etc.

La lectura de los datos en la carta, se efectúa con una resolución de 600 niveles, algo mejor que 9 bits, o 512 niveles, ya que el ancho útil de la carta es de 200mm, y la posición del trazo de tinta se determina con una apreciación de un tercio de milímetro.

En vista de lo dicho, se concluyó que un conversor AD de 10 bits podría realizar el trabajo de digitalizar la señal entrante al registrador, con una resolución levemente superior a la que se venía empleando satisfactoriamente de manera manual

# III. DESCRIPCIÓN DEL SISTEMA DE ADQUISICIÓN

El sistema de adquisición construido se bautizó con el nombre "ADC 2006", Adquisidor-Datos-Calorímetro 2006. Consta de una pieza de software para PC y una de hardware externo. Esta última contiene a su vez código firmware.

# *A. El hardware*

El hardware, al que se llama por simplicidad "placa adquisidora", es un circuito externo a la PC, y se encarga de comunicarse con la misma recibiendo comandos y enviando datos digitalizados. El hardware realiza la conversión AD de la señal de entrada al registrador de carta. Este registrador empleándose del mismo modo que antes, por lo que el hardware resulta más simple, ya que el usuario es el que se encarga de mantener uniforme el rango de la señal de entrada.

El comando más común recibido por el hardware es el de llevar a cabo una adquisición, que normalmente se recibe 1 vez cada segundo.

En la figura 1 se muestra un esquema de los bloques funcionales de la placa adquisidora, que se diferencian por el proceso que realizan sobre la señal adquirida, y por la interacción que tienen con la PC.

El bloque nº 1 de la Fig. 1 lo constituye la PC, que es la unidad de comando de la placa adquisidora. La comunicación entre la placa adquisidora y la PC queda bajo el control del software diseñado, se realiza a través de un puerto serial RS232 de la PC y un el circuito integrado HIN232 incluido en la placa adquisidora e indicado por el bloque nº2 de la figura 1. (Ver también figura 2).

El bloque nº3, es un optoacoplamiento, para romper los posibles lazos de tierra. Este bloque está formado por un par de circuitos integrados 4N26, uno para la línea de transmisión y otro para la de recepción.

El bloque nº4, "controlador", está constituido por un microcontrolador PIC 16f873 que se encarga de comunicarse con la PC recibiendo comandos y enviando datos correspondientes a la conversión analógica digital de la señal analógica proveniente del experimento. La comunicación con la PC es half duplex con las siguientes características: 2400bd, 1bit de arranque, 8 bits de datos, 1 de paridad, 1 de stop.

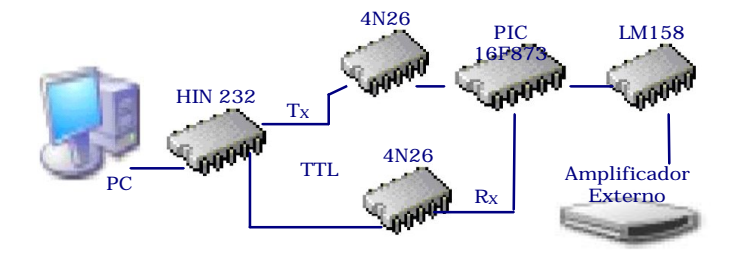

Figura 2. Componentes principales del hardware.

(El conversor analógico digital mencionado también es parte del circuito integrado PIC16f873).

El bloque nº5, "acomodador", amplifica e inserta un offset sobre la señal analógica para ajustarla a los niveles máximo y mínimo requerido por el conversor analógico digital. El "acomodador" tiene como componente principal un amplificador operacional LM158.

El control de tiempo lo realiza el software corriendo en la PC, (identificado también como "ADC 2006").

Otros comandos sirven para encender señales luminosas y sonoras acerca del estado del aparato y el experimento.

La señal digitalizada se envía directamente a la PC, por lo que la placa adquisidora utiliza una pequeña cantidad de memoria del PIC16C873: tan sólo lo necesario para conservar el dato actual, que se renueva luego de 1 segundo, cuando se recibe un nuevo comando de muestreo desde la PC.

#### *B. El Software*

El programa ADC 2006 fue compilado en Visual Basic 6.0.

Los requisitos tecnológicos a respetar según las instalaciones en las que los usuarios llevan a cabo sus experimentos fueron:

1. Sistema operativo MS Windows 98 Seg. ó MS Windows XP

2. Red informática de topología estrella y tecnología Ethernet.

## *1) Principales prestaciones*

Desde el punto de vista del usuario las principales tareas del software son: el arranque, pausa y parada de la recolección de datos a la velocidad de muestreo seleccionada, mostrando simultáneamente en el monitor de la PC los valores de tiempo y amplitud digitalizados. Para esto último se usa una gráfica y una lista de valores que aparecen en sendas ventanas solapadas entre las cuales el usuario puede moverse.

En la pantalla principal del ADC 2006, Fig. 3, se ofrecen todas las opciones de configuración para un experimento, habiendo redundancia de todas ellas en la barra de menú estándar. Los posibles estados del experimento: para iniciar, pausado y detenido; se indican con una animación en forma de semáforo dentro de la ventana principal, y con texto en la barra de estado.

En la barra de estado también se muestran los valores del último dato adquirido, el intervalo de muestreo empleado y la duración programada para el experimento.

La ventana secundaria es usada para mostrar una gráfica de

 los datos coleccionados, siendo la escala de tiempo ajustable mediante una barra de desplazamiento. (El estado del experimento continúa siendo mostrado en esa ventana, mediante la animación en forma de semáforo y en la barra de estado).

El software permite seleccionar el llamado "intervalo entre muestras" entre dos valores registrados consecutivos. Esta cantidad puede elegirse desde un segundo hasta diez minutos, aunque los valores más usados son 30 segundos y 1 minuto. Una vez iniciado un experimento, el software lleva cuenta del tiempo transcurrido usando el reloj del sistema operativo, solicitando al hardware que realice una conversión AD cada segundo y la envíe a la PC. EL software genera promedios con esos datos, haciendo paquetes cuya cantidad de elementos corresponde con la cantidad de segundos que se eligió como intervalo entre muestras. Por ej.: si se eligió 1 minuto como para dicho parámetro, se toma un promedio de 60 adquisiciones realizadas a lo largo de un minuto, y ese promedio es el que se archiva como dato válido para el minuto transcurrido. Los intervalos entre muestras del orden de segundos se usan sólo brevemente en momentos especiales, como por ejemplo el inicio y el final de un experimento.

De ese modo el tiempo de digitalización de los datos correspondientes a un experimento calorimétrico completo queda reducido a cero, frente a varias horas que llevaba hacer esa tarea en forma manual.

El software guarda los datos en un archivo de formato txt, lo que permite leerlos directamente con cualquier editor de textos, y emplearlos con facilidad en cualquier software de cálculo. Así se logran procesar los archivos en PCs de baja capacidad y empleando plataformas antiguas, sin necesidad de hacer una transformación de formatos. De este modo se favorece el reciclaje o extensión de los recursos de la Facultad de Bioq. Quim. y Farm. de la UNT.

El consumo de memoria al emplear el formato txt usando una velocidad de recolección de 1 dato cada 30 segundos, es de 20 KB por hora de registro. Así, el archivo correspondiente a un experimento de 48 horas de duración ocupa aproximadamente 1MB, y cabe en un disquete de 3 y  $\frac{1}{2}$ " sin necesidad de compresión o otra modificación.

Además el software ofrece la opción de generar un archivo extra con el formato MS Excel, pudiendo llamar a dicho programa para que abra el archivo recién generado y poder empezar inmediatamente el procesamiento de los datos.

# *2) Gestión de E-mail*

El sistema ADC 2006 permite el envió de e-mail en una Red LAN. Para ello el software posee opciones de configuración para el servidor de correo que se utiliza, y las características del mensaje a enviar. También se puede comprobar si la configuración es válida, enviando de manera automática un e-mail de prueba.

Se permite gestionar las direcciones de e-mail de los destinatarios del e-mail, definiéndolas como contactos. Antes del envío de un e-mail se comprueba la pertenencia de

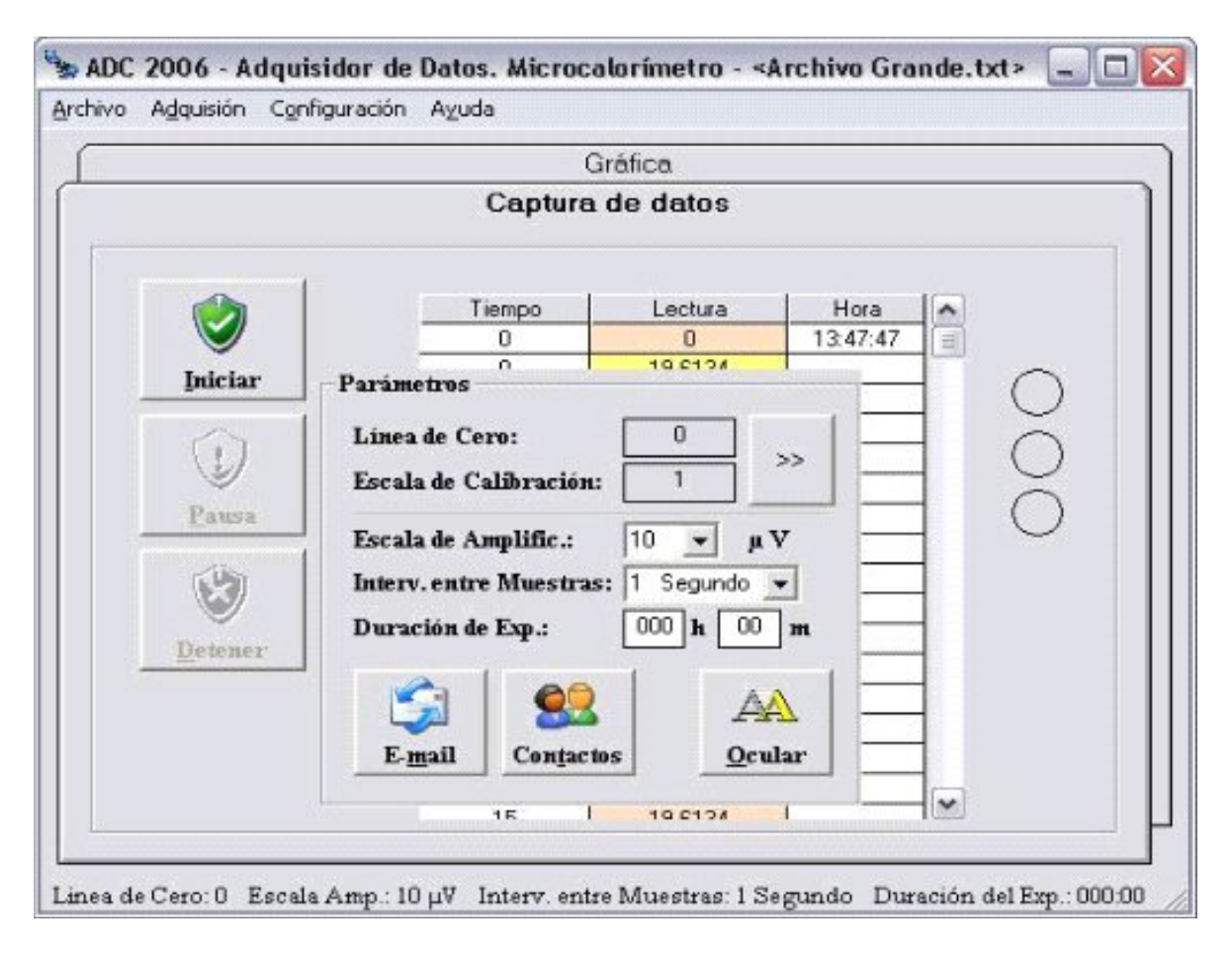

Figura 3. Ventana principal del programa ADC 2006.

 cada destinatario a la lista de contactos. Si el destinatario no es un contacto, se lo agrega en la lista de contactos previa confirmación por parte del usuario. Naturalmente, se pueden modificar y eliminar los contactos existentes.

 *3) Otras Acciones Realizadas Por El Software:*

● Ingresar la línea de base, o línea de cero. (La línea base es la denominación que recibe por parte de los usuarios el nivel de offset a la salida del amplificador de termocuplas).

● Ingresar la "escala de amplificación" con que trabaja el amplificador externo; el "intervalo entre muestras" y la "duración del experimento".

● Modificar la escala de la captura, el tiempo de muestreo.y el tiempo de captura.

● Comenzar, pausar y detener la adquisición de datos o captura.

● Convertir el archivo de texto en archivo de Excel.

● Mostrar mensajes de error si hay un fallo en la comunicación. ● Detección del "Puerto Habilitado" para transmitir y recibir

información de la placa adquisidora.

● Agregar un contacto para enviar E-mail; modificar y eliminar un contacto.

● Configurar servidor de correo para envió de E-mail; Configurar envió de E-mail (Establecer a quienes se les enviará).

● Envió de e-mail si esta configurado; detectar si hay conexión a Internet.

IV. CONCLUSIONES

● En todos los experimentos desde que está en uso el Adquisidor

los resultados obtenidos han coincidido con los obtenidos en papel o método clásico.

● Como se mencionó antes, se puede mejorar el instrumento, de manera que los inicios y paradas puedan efectuarse desde un miniteclado sobre el gabinete del adquisidor. Esto haría aún más cómoda la labor de los usuarios, al no tener que desviar su concentración hacia la PC.

●Por preferencia de los usuarios el registro en papel sigue utilizándose como medio de respaldo y también porque ofrece una visión didáctica del curso del experimento, que es difícil de lograr usando un monitor de computadora.

# REFERENCIAS

- [1] F. I. Schabes, "Estudios Microcalorimétricos sobre Germinación de Semillas y Primeras Etapas de Crecimiento de Especies Agronómicas", capítulo 1, tesis para optar al grado de Magister en ciencias Químicas. Facultad de Bioquímica Química y Farmacia, Univ. Nac. de Tucumán, 2002.
- [2] Sander van Herwaarden, *"*Calorimetry Measurement*",*Chapter 36 of *Instrumentation, and Sensors Handbook CRCnetBase 1999.*